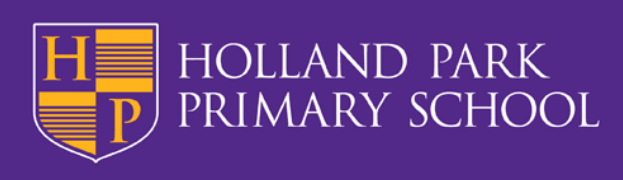

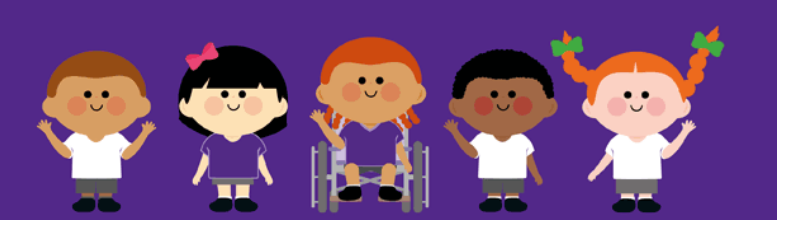

Thursday 7th January 2021

## **Re: Access to Remote Learning**

Dear Parents and Carers,

I appreciate there are still a number of issues around accessing our Remote Learning and we are looking at ways to support all of our families with this. Every class teacher has sent out a survey/questionnaire so that we can get a complete picture regarding areas of need for additional devices or where connectivity is an issue. We are currently collating this information and developing a support plan.

There are also a number of support packages being delivered via the Department for Education (DfE) in order to address accessibility issues across the country. One of these is for families that do not currently have fixed broadband but instead rely on using mobile data. The scheme looks to temporarily increase data allowances for mobile phone users on certain networks. This will allow devices to connect to the internet via a mobile phone so children can access remote learning. If you are on Three, EE, Virgin, Tesco Mobile, Sky Mobile or SMARTY then you may be eligible for the scheme and should complete this form [\(click here\)](https://docs.google.com/forms/d/e/1FAIpQLSdzMpuMaC0kROp5hleVEp2ydlrsmuvmNVHWEkKi_1ZV0aJmnQ/viewform?vc=0&c=0&w=1&flr=0&gxids=7628) so that we can send the required information to the DfE.

The other development that may help to ease the burden, particularly for families who have to share a device, is that Google Classroom can be accessed via an X-box (one, one S or X) or a PlayStation (4 or 5) as long as these have connectivity to the internet. Other devices that connect to the internet (e.g. SMART TV, Nintendo Switch etc) may also be able to access the Google Classroom app. These devices might require a Bluetooth or USB keyboard to enable children to submit learning but even without this can be used to access the learning and watch some of the videos that have been posted by class teachers.

## **How To Access Google Classroom On X-box**

- The Xbox's web browser can be found by navigating to the Microsoft Edge app.
- Open up the app and type Google Classroom into the browser to be directed to the log in page.
- Sign in as you would on a PC to access Google Classroom.

## **How To Access Google Classroom On Playstation**

- Press the PS button on the DualShock 4 controller and head to the Library for your system.
- Access Games and Applications and head to the Applications section, where will find the web browser.
- Once here, type in the web address of your school/learning resource.
- You will now gain access to your work via Google Classroom or OneDrive, including key packages such as Word, Teams, Excel, PowerPoint, and emails.

I will continue to update you regularly but, in the meantime, please contact the school office at admin@hollandpark.school if you have any questions.

Kind regards,

Mr M Moseley **Headteacher** 

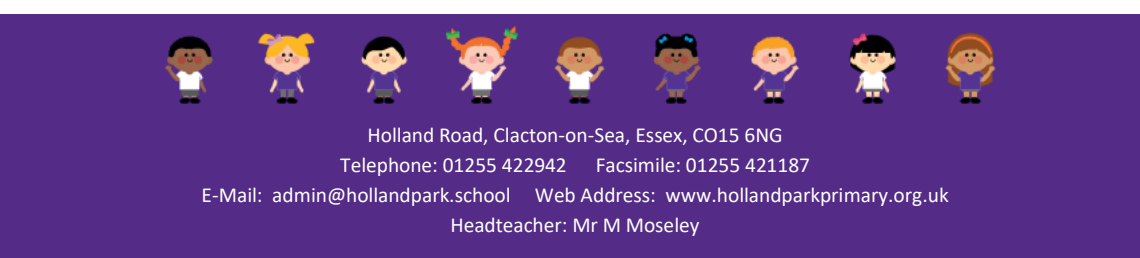